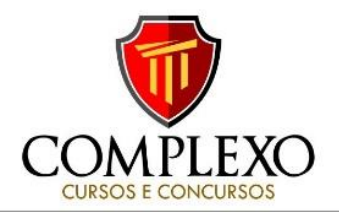

# **INFORMÁTICA PROFESSOR: ANDRÉ ERICLES**

**1) (IBADE/PC-AC/ AGENTE DE POLICIA CIVIL 2017)** No

Microsoft Excel, qual dos operadores a seguir deve preceder a digitação de uma fórmula em uma célula? a)# b)  $\omega$  c) = d)+ e) \$

**2) (IBADE/Prefeitura de Rio Branco – AC/Nutricionista 2017)** No software de planilhas Microsoft Excel, como se chama a unidade básica em que os dados são inseridos e armazenados?

a) Célula b) Tabela c) Caixa d) Coluna e) Planilha

**3) (VUNESP/ CRBio - 1º Região 2017)** A partir do Microsoft Excel 2010, em sua configuração original, assinale a alternativa que apresenta o resultado correto da fórmula **=2\*5+5\*2-2**

a) 0 b) 10 c) 18 d) 28 e) 38

**4) (IBFC/POLÍCIA CIENTÍFICA-PR/Auxiliar de Necropsia e** 

**Auxiliar de Perícia 2017)** Numa tradicional planilha eletrônica, foram registrados vários dados legais. Foi inserido na segunda linha, e terceira coluna, o peso de um meliante antes da perícia. Em seguida, na quinta linha, e quarta coluna, o peso desse mesmo meliante depois da realização da perícia. A fórmula para subtrair esses dois valores será portanto:

a) =2C-5D b) =C5-2D c) =2C-D5 d) =C2-D5 e) =C5-D2

**5) (IBFC/AGERBA/ Especialista em Regulação 2017)** Com base na planilha do Microsoft Excel 2007 abaixo, assinale a alternativa que apresenta o resultado da fórmula: **=B2\*C2+A2/B1-A1\*C1**

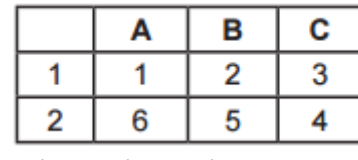

a) 20 b) 51 c) 36 d) 10 e) 22

**6) (UEM/TECNICO ADMINISTRATIVO 2017)** Considerando planilhas eletrônicas, nas células A1, A2 e A3, estão digitados os valores 20, 12 e 10, respectivamente. Na célula A4, está descrito o valor 14, como resultado da fórmula digitada. Indique qual fórmula foi digitada na célula A4.

 a) =SOMA(A1:A3)  $b) = MÉDIA(A1:A3)$ c) =  $SOMA(A1*A3)$  d) =MÉDIA(A1/A3) e) =MÉDIA(A1-A3)

**7) (PGE/BA 2013 FCC)** A seguinte função foi inserida em uma célula de uma planilha do Microsoft Excel: **=MÁXIMO(10;20;30)**. O resultado obtido nessa célula será: a) 3 b) 30 c) 60 d) 30;20;10 e) 10; 20; 30

**8) (UFMT/UFSBA/Administrador 2017)** Considere uma planilha do Microsoft Excel 2010 (idioma português) com as células A1, A2, B1 e B2 preenchidas com os valores 12, 8, 16 e 20, respectivamente. Os valores retornados pelas fórmulas **=MÁXIMO(A1:B1)-MÍNIMO(A2:B2) ,** 

**=MÉDIA(A1:B2)/2 e =SOMA(A1;B2)** são, respectivamente: a) -4; 14; 56.

 b) 8; 7; 32. c) 8; 14; 56. d) -4; 7; 32.

**9) (IF Sertão – PE/ ADMINISTRADOR 2017)** Ao digitar a operação a seguir, em qualquer célula do LibreOffice Calc, qual o valor será exibido, na célula**: =25+15/5\*2+10^2-1**

 a) 130 b) 125,5 c) 41 d) 26 e) Nenhum valor, pois, a operação está errada.

## **10)** Na questão considere a seguinte planilha:

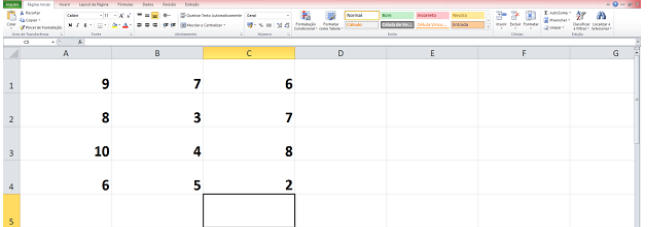

Se clicarmos em C5, digitarmos **=C2+C4\*3^2** e teclarmos Enter, a célula C5 apresentará: a) 20 b) 25 c) 19 d) 30

## **11) (UESPI/PC/PI -Delegado de polícia 2014)** Ao aplicarmos a seguinte fórmula **=MEDIA(SOMA(A1:A3);SOMA(A1:A2);SOMA(A2:A3**))

numa planilha do Microsoft Excel 2010 e informar respectivamente os valores (3, 6, 9) para as células (A1,A2,A3), qual será o resultado final?

a) 6 b) 4,5 c) 7,5 d) 3 e) 14

**12) (CESPE/FUB 2016)** No Excel 2013, o ponto e vírgula (;) presente na fórmula =SOMA(F10;F20) indica que todos os valores compreendidos entre as células F10 e F20 devem ser somados.

( ) CERTO ( ) ERRADO

**13) (CESPE/FUB 2015)** No Microsoft Excel 2013, as fórmulas sempre começam com o sinal = ( ) CERTO ( ) ERRADO

**14( (CESPE/ TJ-RR/NIVEL SUPERIOR 2012)** Se, em uma célula em branco de uma planilha do BrOffice Calc semelhante à mostrada abaixo, for inserida a fórmula =(SOMA(A1:B2)+SOMA(A1;B2)), o resultado obtido será 15.

**ROD** scomplexo\_concursos

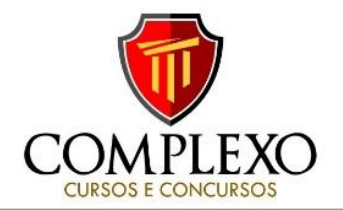

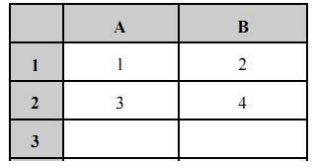

( ) CERTO ( ) ERRADO

## **15) CESPE/Câmara dos Deputados/ TENICO LEGISLATIVO)**

No Excel, é comum o uso de referências para a criação de intervalos em uma tabela. Por exemplo, B20:D30 se refere às células que se encontram nas colunas B, C e D, da linha 20 à 30.

( ) CERTO ( ) ERRADO

# **16) (CESPE/ STJ/ Analista Judiciário - Área Judiciária -**

Em uma planilha do Excel 2010, a fórmula =SOMA(B2:B11) apresenta a sintaxe correta para se obter a soma dos valores contidos nas células da linha 2 à linha 11 da coluna B.

( ) CERTO ( ) ERRADO

# **17) (FCC/TCE-SP/Agente de Fiscalização 2017)** No MS-

Excel 2010 em português, na sua configuração padrão, foi digitada a seguinte tabela em uma planilha.

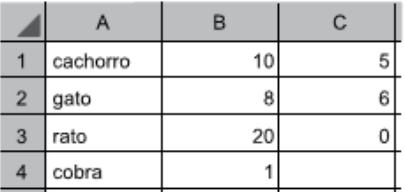

#### Caso seja inserida a fórmula **=CONT.NÚM(A1:C4)**

na célula C6 dessa planilha, o resultado que aparecerá nessa mesma célula é:

a) 7 b) 4 c) 6 d) 8 e) 11

## **18) (VUNESP/Prefeitura de Itanhaém-SP/Fisioterapeuta**

**2017)** Tem-se a seguinte planilha do Microsoft Excel 2010, em sua configuração original

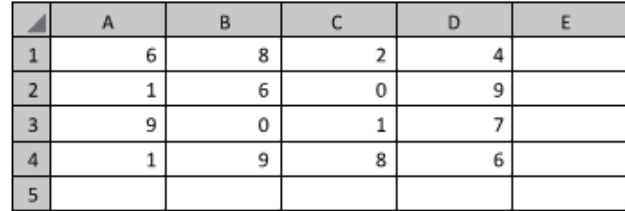

Assinale a alternativa com o resultado correto da fórmula **=SOMA(CONT.SE(A1:D4;">=1"))**, inserida na célula A5. a) 11. b) 14. c) 16. d) 74. e) 77.

19) Assinale a alternativa que descreve a função CONT.NÚM() do MS Excel 2010 em português.

A) Essa função não existe no MS Excel versão 2010 em português.

B) Soma os valores numéricos das células de um dado intervalo de células.

C) Conta o número de células de um dado intervalo de células.

D) Conta a quantidade de ocorrências de algum valor em um dado intervalo de células.

E) Conta os valores numéricos em um dado intervalo de células e lista de argumentos.

**20)** A tabela a seguir foi digitada em uma planilha do Excel,

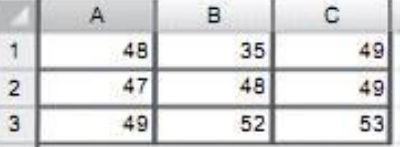

Considere a seguinte fórmula, colocada na célula A5 dessa mesma planilha. =CONT.NUM(A1:C3;48;49;50)

Dessa forma, o valor esperado para a célula A5 é:

A) 2 B) 9 C) 12 D) 50 E) 53

**21**) Sobre a função "CONT.VALORES" do Microsoft Excel 2016 é correto afirmar que:

A) Calcula um número de células que estão vazias em um intervalo.

B) Calcula um número de células em um intervalo no qual não estão vazias.

C) Calcula um número de células que contêm valores numéricos em um intervalo.

D) Calcula um número de células que contêm dados do tipo caracteres em um intervalo.

**22)** A seguinte planilha deverá ser utilizada para responder a questão, sobre o programa MS Excel 2013.

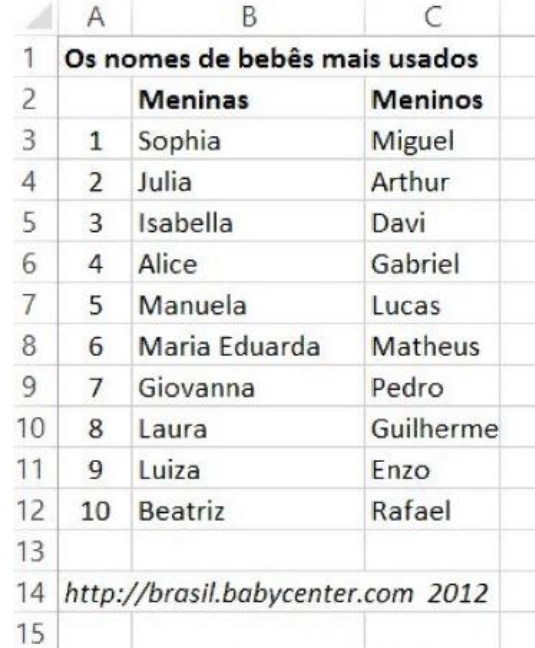

Assinale a alternativa que exibe o resultado correto da seguinte fórmula:

=CONT.VALORES(B3:B12)+CONT.VALORES(C3:C12).

A) 5. B) 8. C) 16. D) 17. E) 20.